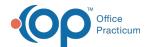

## Manage the Order Worksheet

Last Modified on 03/27/2023 4:05 pm ED1

Version 20.14

Path: Well Visit Note > Plan/Orders
Path: Encounter Visit Note > Orders

## **About**

The Order Worksheet is used to assign tasks to Departments within the Practice. Orders can be associated with an Encounter or Well Visit template to automatically populate the tabs of the Order Worksheet, or they are entered into the tabs of the Order Worksheet.

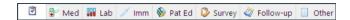

The first tab is the **Order Worksheet Summary**. This tab displays orders populated by the template and what was added to each tab of the Order Worksheet.

Click + to expand the sections below.

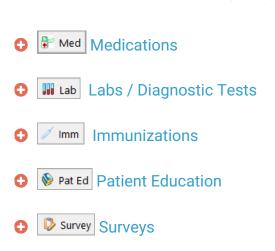

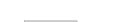

Follow-up Follow-Up

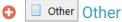

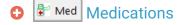

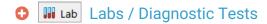

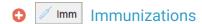

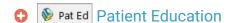

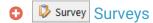

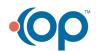

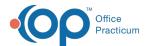

- ♣ F/U Follow-Up
- Other Other

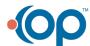